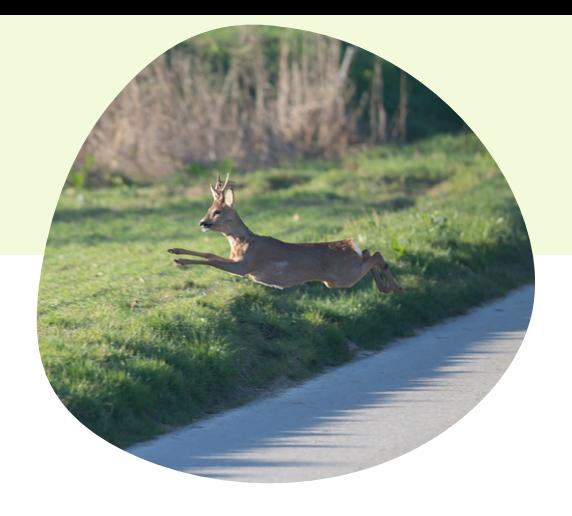

### UNE PLATEFORME OUVERTE À TOUS

La contribution à la base de données Vigifaune est ouverte à tous les observateurs, qu'ils soient naturalistes, agriculteurs, chasseurs, promeneurs ou professionnels de l'environnement. N'hésitez pas à enregistrer vos observations sur l'application pour enrichir la base de données.

#### OBSERVATIONS ET SIGNALEMENTS

Si vous repérez un animal vivant, ou mort (collision, prédation, maladie, noyade), des indices de présence, saisissez votre observation sur la plateforme. Vous pouvez également saisir des dommages occasionnés par la faune sur vos biens.

#### **OBJECTIFS**

Vigifaune alimente les observatoires nationaux en recueillant les données sur les collisions/noyades, facilitant l'identification des tronçons à risque pour renforcer la sécurité des infrastructures.

#### Plaquette réalisée par

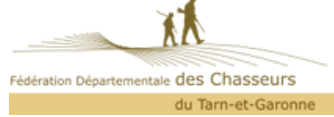

## FACILE, PRATIQUE...

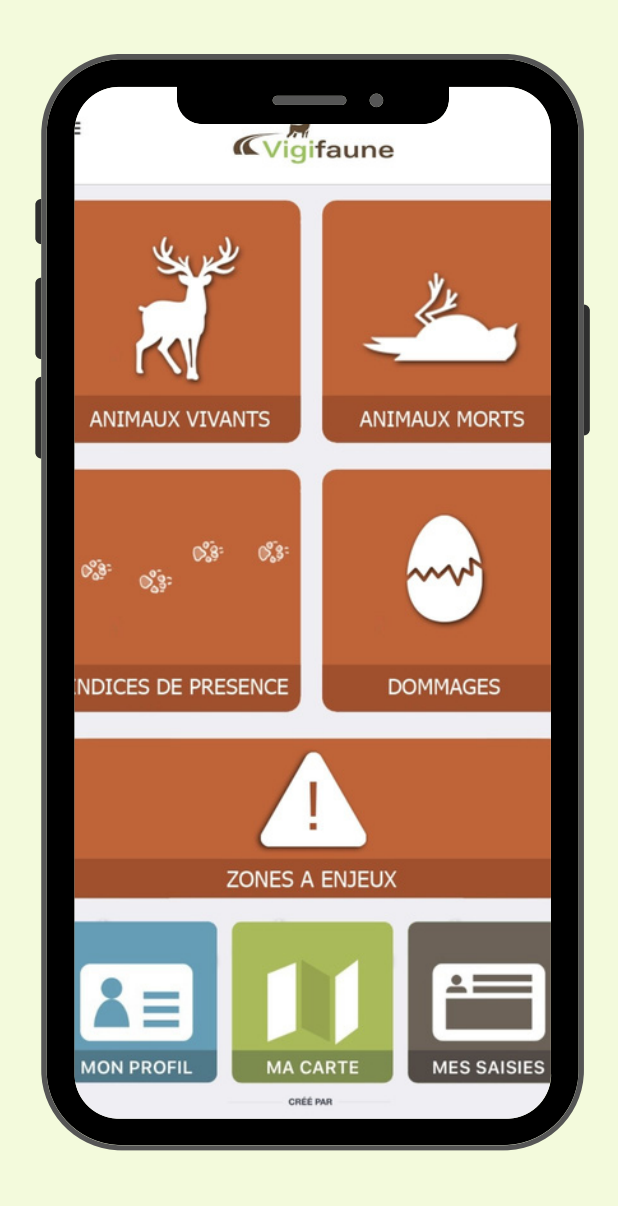

## UTILISABLE PAR TOUS !

# **VIGIFAUNE**

PARTICIPONS TOUS À LA CONNAISSANCE DE LA FAUNE SAUVAGE

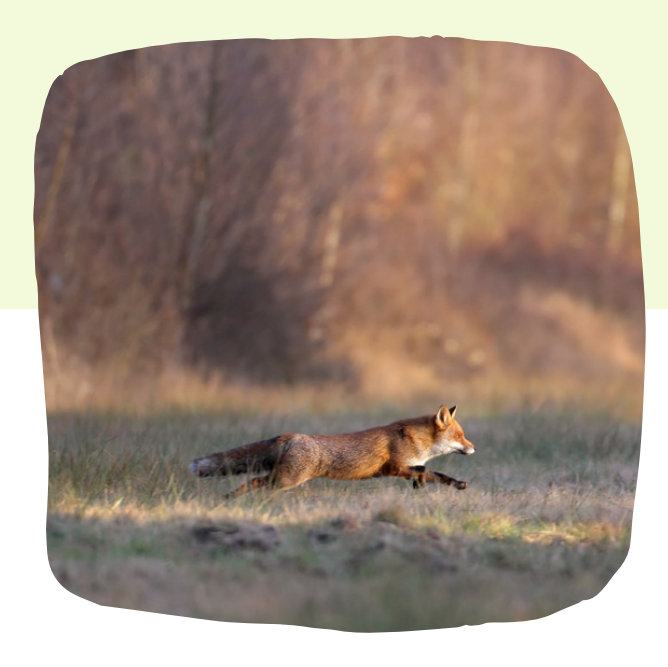

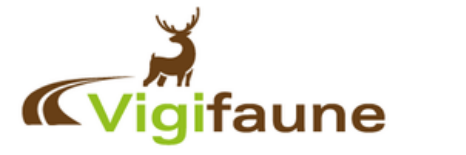

Application créée par

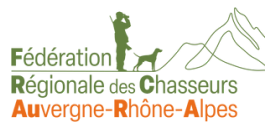

# TÉLÉCHARGER L'APPLICATION

Scanner le QR Code ci-dessous selon le smartphone utilisé

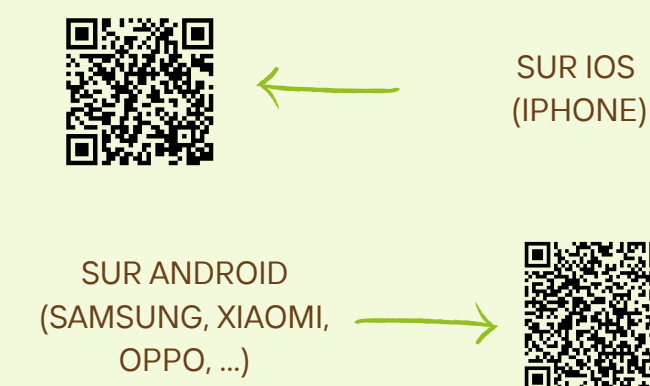

**OU** 

## ALLER SUR LE SITE INTERNET

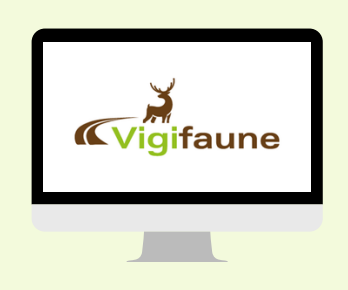

## **www.vigifaune.com**

# CRÉER UN **COMPTE**

**1**

Ouvrir l'application ou le site internet

**2** Cliquer sur : **Inscription gratuite** 

### **3** Remplir le formulaire

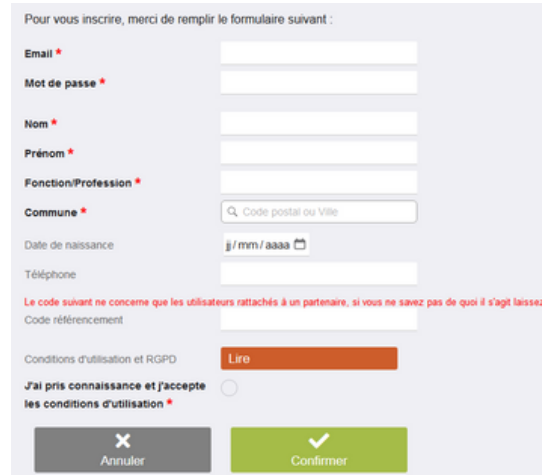

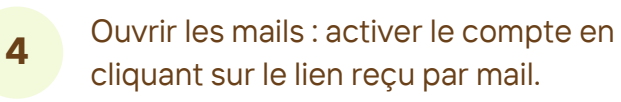

Retourner sur l'application et se connecter **5**

### **6** Vous pouvez saisir les données

## SAISIR UNE **OBSERVATION**

**1** Se connecter

**2** Cliquer sur la catégorie correspondante à l'observation

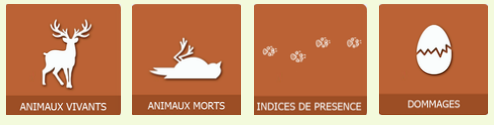

**3** Taper le nom de l'animal observé dans la barre de recherche

> $\zeta$  Retour Animaux vivants Recherche par catégorie Đ, Recherche appro ou par nom: Q 3 lettres mir

**4** Valider la localisation de l'animal avec ce bouton . . . . . . Espèci

Data &

Nb indivi

**5** Remplir les informations relatives a l'observation et valider !

C'EST TERMINÉ !

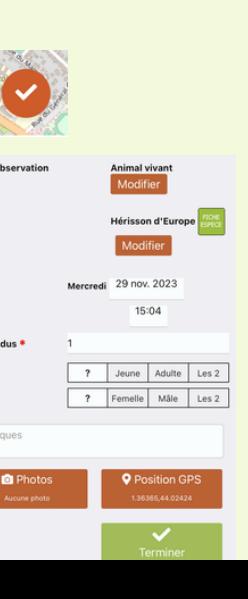